# Administration Software User Group Meeting

**Meeting #5 - February 5, 2013** 

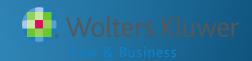

#### Agenda

- ADP/ACP testing
  - Setting parameters
  - Troubleshooting
- Tips for testing with the ftwilliam.com software
- New enhancements released
  - Vesting overrides
  - Vested balance calculations
- Open forum

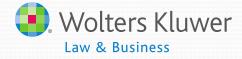

### Teaching grandmother to suck eggs

Review the tests and define a highly compensated employee

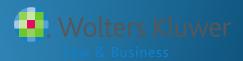

#### **Highly Compensated Employees**

- More than 5% owner in determination year or look-back year
  - Family members of 5% owners also considered HCE
- Received compensation in excess of threshold in the look-back year
  - Threshold for 2012 & 2013 is \$115,000

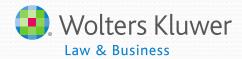

#### **Using Top 20% Election**

- Top paid group is the highest paid 20% of nonexcludable employees – the following may be excluded:
  - Less than six months of service
  - Scheduled to work less than 17½ hours per week, or less than six months per year
  - Aged under 21
  - Employees in a collective bargaining unit
  - Non-resident aliens with no U.S.-source income
- Number is rounded up

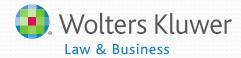

#### The ADP & ACP Tests

- ADP test compares average deferral rate for HCEs to Non-HCEs
  - Pre-tax & Roth deferrals considered
- ADP of HCEs may not be more than:
  - NHCE ADP x 1.25 or + 2 percentage points and x 2
  - Rule of Thumb:
    - NHCE ADP is 2% or less times 2
    - NHCE ADP is 2% to 8% plus 2
    - NHCE ADP is more than 8% times 1.25
- ACP test uses match & after-tax deferrals

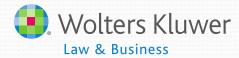

## Setting Parameters & Troubleshooting

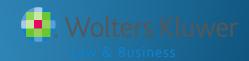

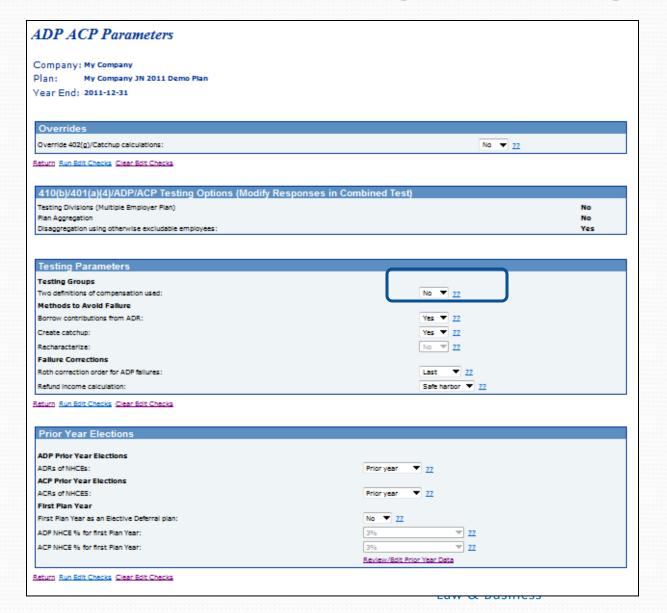

- Using two definitions of compensation
  - What compensation do you want to use?
  - Set on census grid
  - Check mapping

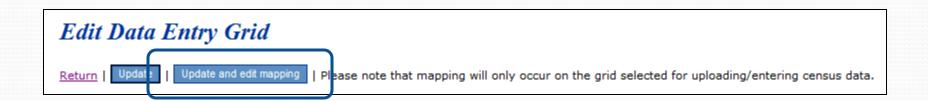

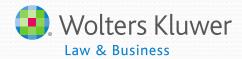

### Check grid mapping

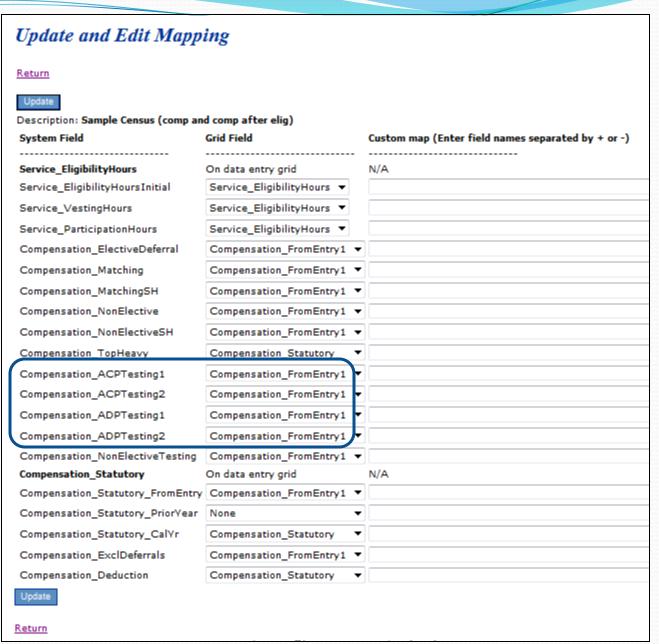

- Methods to avoid failure
  - Borrow contributions from ADR defaults to Yes
  - Create catch-up defaults to Yes
- Failure corrections
  - Roth correction order for ADP failures
  - Refund income calculation

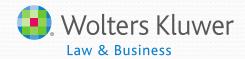

- Prior year elections
  - Need to add in first year using ftw software
    - If using disaggregation need to enter all three results

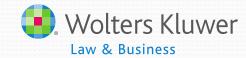

Using prior year NHCE data

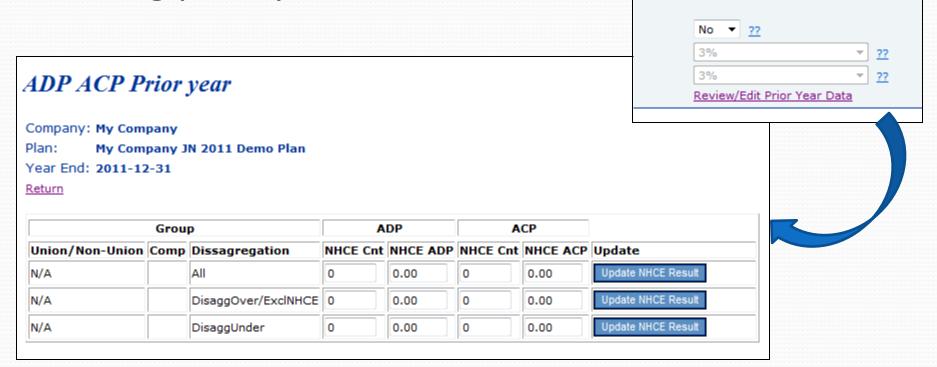

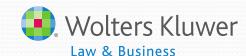

Prior year

Prior year

#### Results Screen

| G                   | ADP            |             |             |      |            | ACP           |             |             |             |                 |            |            |               |
|---------------------|----------------|-------------|-------------|------|------------|---------------|-------------|-------------|-------------|-----------------|------------|------------|---------------|
| Union/Non-<br>Union | Disaggregation | NHCE<br>Cnt | NHCE<br>ADP | MAX  | HCE<br>ADP | ADP<br>Result | NHCE<br>Cnt | ACP<br>Orig | From<br>ADP | ADJ NHCE<br>ACP | ADJ<br>MAX | HCE<br>ACP | ACP<br>Result |
| N/A                 | DisaggOver     | 10          | 4.84        | 6.84 | 8.58       | FAIL          | 9           | 1.92        | 0.00        | 1.92            | 3.84       | 3.50       | PASS          |
| N/A                 | DisaggUnder    | 0           | 0.00        | 0.00 | 0.00       | PASS          | 0           | 0.00        | 0.00        | 0.00            | 0.00       | 0.00       | PASS          |
| N/A                 | ExclNHCE       | 10          | 4.84        | 6.84 | 8.58       | FAIL          | 9           | 1.92        | 0.00        | 1.92            | 3.84       | 3.50       | PASS          |

- When using disaggregation:
  - DisaggOver shows the test results for the group who are not excludable
  - DisaggUnder shows the test results for the group who do not meet statutory eligibility
  - ExclNHCE shows the results excluding only the NHCEs not meeting statutory eligibility from the test.

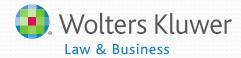

#### ADP/ACP Testing - Troubleshooting

- QNEC option not available
  - Need to allocate to NHCE only if pro-rata
- QNEC allocation different from test correction screen
  - Estimate only on correction screen
  - When allocated will comply with plan specifications

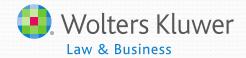

#### ADP/ACP Testing - Troubleshooting

- Problem with disaggregation
  - May need to check dates eligibility for disaggregation is met
- Match not included in test
  - Allocation parameters must be set before scrub is run – important when uploading match
  - Match compensation need to be populated

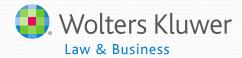

# Tips for testing with the ftwilliam.com software

New enhancements just released

#### **New Features**

- New Vesting Percentage Override Screen
  - Quickly override the vesting percentage for prior year terms!
- New Vesting Service Overrides
  - Now users will have the ability to override years of vesting service! The software calculates the vesting percentage based on the years of vesting service.

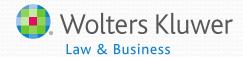

#### **New Features**

- New Vesting Export Report
  - This report shows data that is used to calculate a participant's vested account balance. This report can also be used to upload vesting percentages to the asset custodians.
- Enhanced Calculation of Vested Balance
  - Vested balance = [(End bal + prior dist+ current yr dist + current yr forfs) \* vesting percent] - prior dist - current yr dist

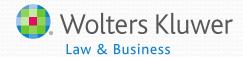

#### **Open Forum**

- Next meeting Tuesday, March 5, 2013
- Ideas for future agenda items?
- Questions, ideas, suggestions.....
- Thank you for attending!

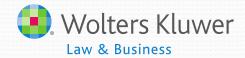